# **Distributed Computing Toolbox Release Notes**

# **Contents**

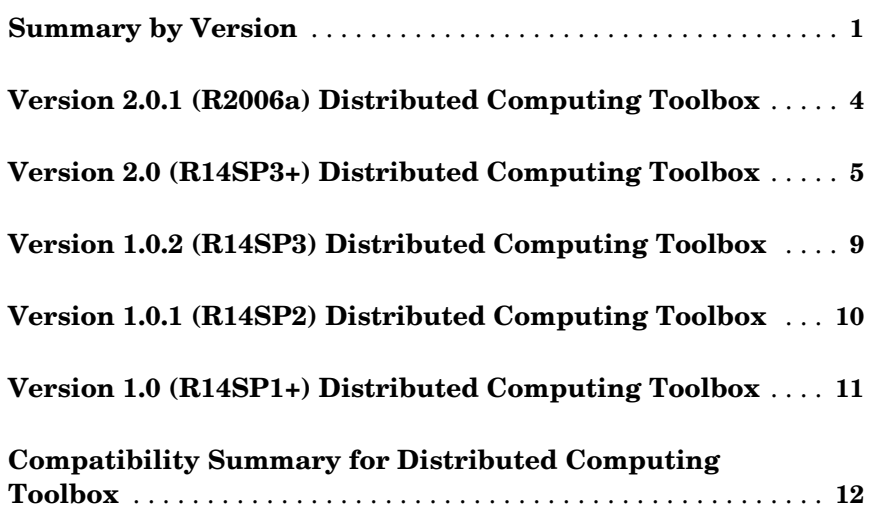

# <span id="page-4-0"></span>**Summary by Version**

This table provides quick access to what is new in each version. For clarification, see [About Release Notes.](#page-4-1)

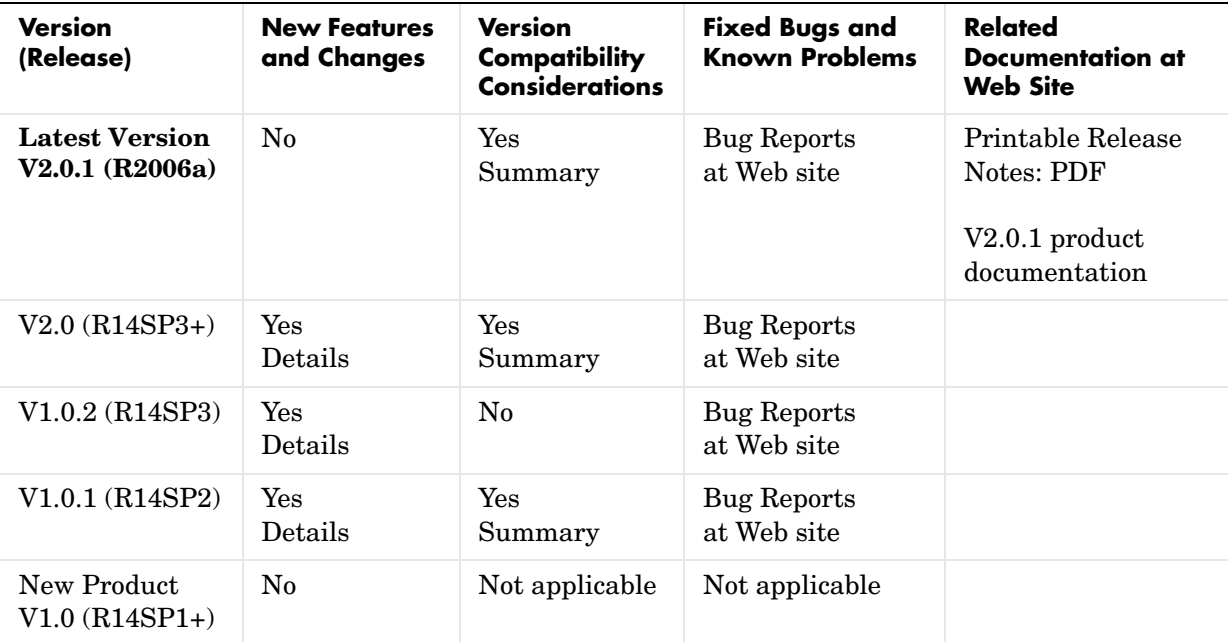

## <span id="page-4-1"></span>**About Release Notes**

Use release notes when upgrading to a newer version to learn about new features and changes, and the potential impact on your existing files and practices. Release notes are also beneficial if you use or support multiple versions.

If you are not upgrading from the most recent previous version, review release notes for all interim versions, not just for the version you are installing. For example, when upgrading from V1.0 to V1.2, review the New Features and Changes, Version Compatibility Considerations, and Bug Reports for V1.1 and V1.2.

#### **New Features and Changes**

These include

- **•** New functionality
- **•** Changes to existing functionality
- **•** Changes to system requirements (complete system requirements for the current version are at the MathWorks Web site)
- **•** Any version compatibility considerations associated with each new feature or change

#### **Version Compatibility Considerations**

When a new feature or change introduces a known incompatibility with the previous version, its description includes a **Compatibility Considerations** subsection that details the impact. For a list of all new features and changes that have compatibility impact, see the [Compatibility Summary for](#page-15-0)  [Distributed Computing Toolbox.](#page-15-0)

Compatibility issues that become known after the product has been released are added to Bug Reports at the MathWorks Web site. Because bug fixes can sometimes result in incompatibilities, also review fixed bugs in Bug Reports for any compatibility impact.

#### **Fixed Bugs and Known Problems**

MathWorks Bug Reports is a user-searchable database of known problems, workarounds, and fixes. The MathWorks updates the Bug Reports database as new problems and resolutions become known, so check it as needed for the latest information.

Access Bug Reports at the MathWorks Web site using your MathWorks Account. If you are not logged in to your MathWorks Account when you link to Bug Reports, you are prompted to log in or create an account. You then can view bug fixes and known problems for R14SP2 and more recent releases.

The Bug Reports database was introduced for R14SP2 and does not include information for prior releases. You can access a list of bug fixes made in prior versions via the links in the summary table.

#### **Related Documentation at Web Site**

**Printable Release Notes (PDF).** You can print release notes from the PDF version, located at the MathWorks Web site. The PDF version does not support links to other documents or to the Web site, such as to Bug Reports. Use the browser-based version of release notes for access to all information.

**Product Documentation.** At the MathWorks Web site, you can access complete product documentation for the current version and some previous versions, as noted in the summary table.

# <span id="page-7-0"></span>**Version 2.0.1 (R2006a) Distributed Computing Toolbox**

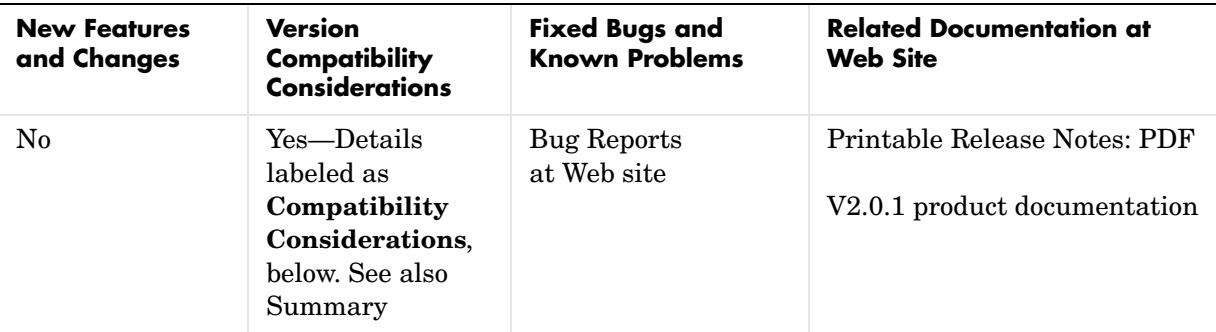

This table summarizes what is new in Version 2.0.1 (R2006a):

## <span id="page-7-1"></span>**Upgrade Distributed Computing Products Together**

This version of the Distributed Computing Toolbox is accompanied by a corresponding new version of the MATLAB Distributed Computing Engine.

#### **Compatibility Considerations**

As with every new release, you must upgrade both the Distributed Computing Toolbox and the MATLAB Distributed Computing Engine. The toolbox and engine must be the same version to interact with each other.

# <span id="page-8-0"></span>**Version 2.0 (R14SP3+) Distributed Computing Toolbox**

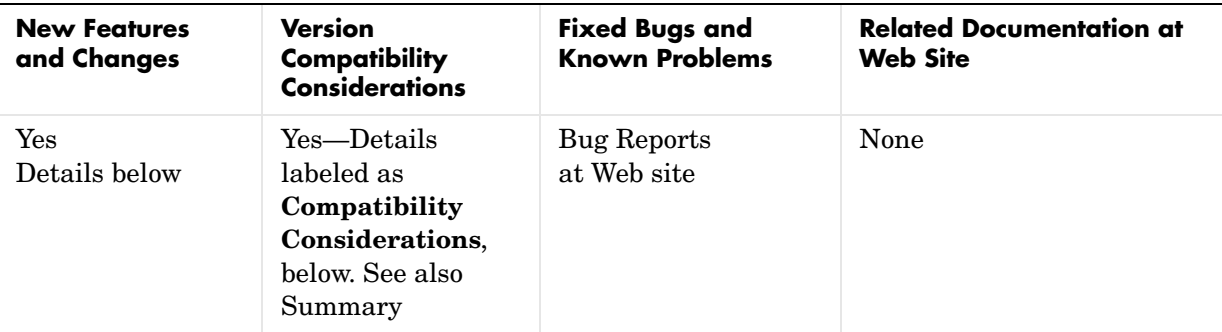

This table summarizes what is new in Version 2.0 (R14SP3+):

## **Third-Party Schedulers**

The Distributed Computing Toolbox now supports the use of third-party schedulers as an alternative to the MathWorks job manager for running jobs and distributing tasks to the cluster.

## **Parallel Jobs**

The Distributed Computing Toolbox and MATLAB Distributed Computing Engine now support parallel jobs. In a parallel job, the tasks running simultaneously on separate machines are able to communicate with each other during their execution.

## **Adding Tasks to Running Jobs**

If you use the MathWorks job manager to run your jobs, you can now add tasks to running jobs. Typically, you would do this inside your task function. After evaluating some data derived during execution of a task, the task can create more tasks based on that data. Because that task is not complete, its job is still running. The task can access its parent job object with the getCurrentJob function.

### **Engine Process Enhancements**

#### **Unicast Communications Between Processes**

MDCE processes can now use unicast for all their communications. See the MDCE\_DEF file for information about setting up this configuration, or see the help for the start scripts; for example,

```
startjobmanager -help
startworker -help
```
#### **Remote Startup of MDCE Processes**

Once the mdce service or daemon is running on all your cluster nodes, you can remotely stop and start worker and job manager sessions on those nodes. Use the -remotehost flag on the scripts that start and stop job managers and workers. For more information, use the -help flag with the process start and stop scripts, for example,

```
startjobmanager -help
stopjobmanager -help
startworker -help
stopworker -help
```
#### **Using Mapped Drives**

You can now start and stop the mdce service, job managers, and workers from a mapped drive location. Note that because the worker is installed as a service running under LocalSystem by default, it does not have access to mapped network drives.

#### **Monitoring Processes**

You can use the nodestatus command to display the status of the mdce service and the job manager and worker processes that it maintains. You can use nodestatus to monitor the local host or any remote host. For example,

```
nodestatus -remotehost node_XYZ
Job manager lookup process:
   Status Running
```
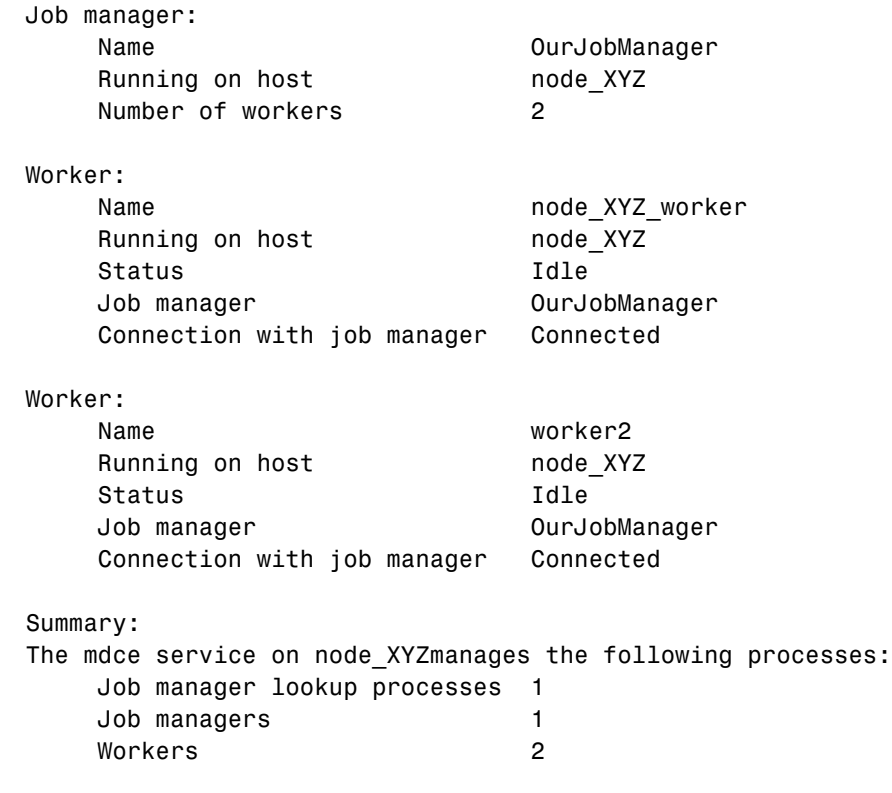

For a complete list of options, use the -help flag with nodestatus, for example,

nodestatus -help

### <span id="page-10-0"></span>**ErrorIdentifier Changed**

The ErrorIdentifier string from a canceled task has changed.

#### **Compatibility Considerations**

A canceled task now returns the ErrorIdentifier

distcomp:task:Cancelled

In former releases, it returned

dce:task:cancelled

## <span id="page-11-0"></span>**Checkpoint Directory Structure Change**

This release includes a change to the checkpoint directory structure.

#### **Compatibility Considerations**

Because of a change in the structure of the checkpoint directories, the processes (e.g., the job manager) of the MATLAB Distributed Computing Engine Version 2 cannot read the checkpoint directories created by the processes of earlier versions.

# <span id="page-12-0"></span>**Version 1.0.2 (R14SP3) Distributed Computing Toolbox**

This table summarizes what is new in Version 1.0.2 (R14SP3):

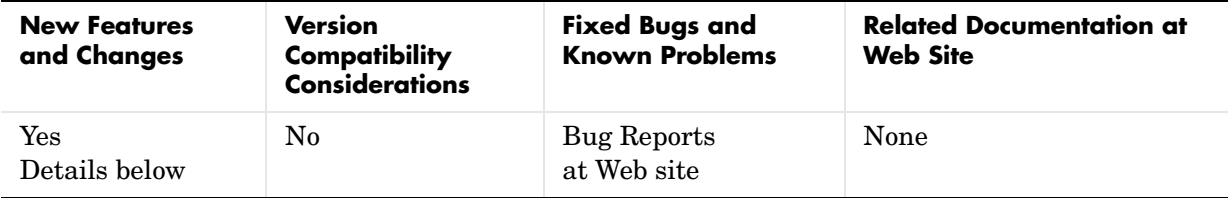

New features and changes introduced in this version are described here:

## **Rapid Simulation (RSim) Target**

The Rapid Simulation (RSim) target has been enhanced such that RSim executables do not check out a Simulink license when run by a worker executing a task created by the Distributed Computing Toolbox.

## <span id="page-13-0"></span>**Version 1.0.1 (R14SP2) Distributed Computing Toolbox**

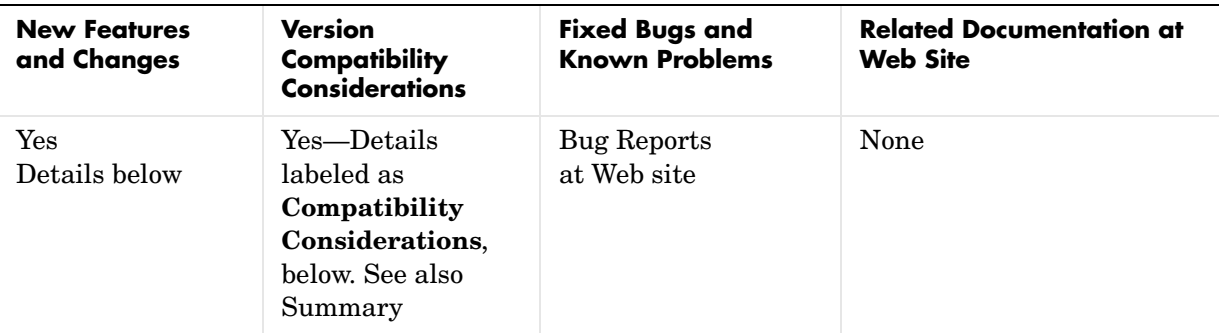

This table summarizes what is new in Version 1.0.1 (R14SP2):

Changes introduced in this version are described here:

## <span id="page-13-1"></span>**License Files Upgraded**

New license files for this release support certain feature name changes.

#### **Compatibility Considerations**

Because of feature name changes, old license files do not work with this versions of the Distributed Computing Toolbox and the MATLAB Distributed Computing Engine. When upgrading the products from Version 1.0 to Version 1.0.1, you must use updated license files.

## <span id="page-13-2"></span>**-port Flag Not Supported**

Control of the ports used by the startjobmanager and startworker scripts has moved into the mdce\_def file.

#### **Compatibility Considerations**

The -port flag for the startjobmanager and startworker scripts is not supported after Version 1.0 of the MATLAB Distributed Computing Engine.

# <span id="page-14-0"></span>**Version 1.0 (R14SP1+) Distributed Computing Toolbox**

This table summarizes what is new in Version 1.0 (R14SP1+):

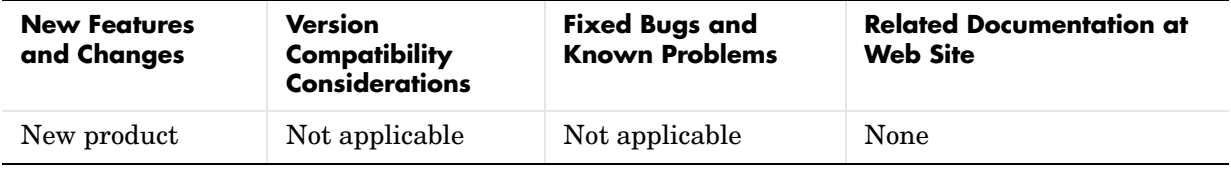

# <span id="page-15-0"></span>**Compatibility Summary for Distributed Computing Toolbox**

This table summarizes new features and changes that might cause incompatibilities when you upgrade from an earlier version, or when you use files on multiple versions. Details are provided with the description of the new feature or change.

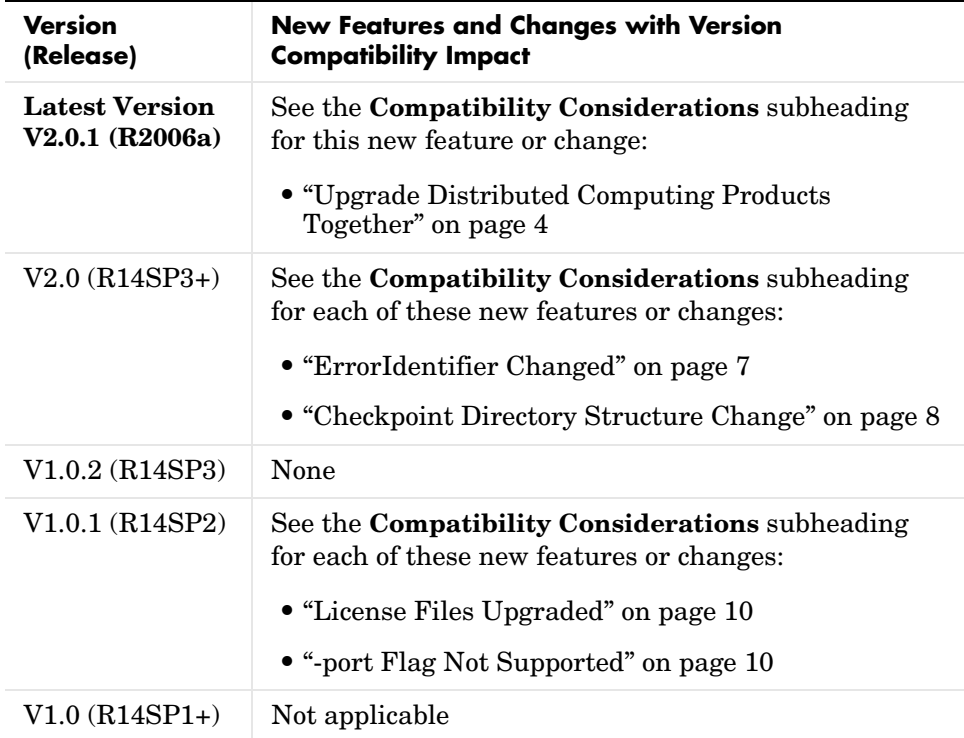